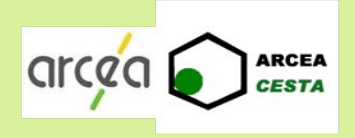

# Sensibilisation à la sécurité informatique

Jean-Claude Bordes et Alain Michaud

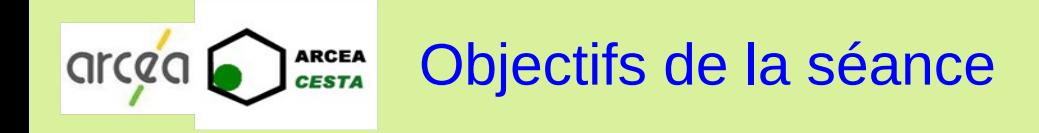

- Rappeler les grands principes de la sécurité :
	- ☞ du poste de travail
	- ☞ de la messagerie
	- ☞ de la navigation sur internet
- Donner quelques trucs et astuces
- Proposer des outils contribuant à la sécurité
- Donner quelques liens utiles pour approfondir le sujet
	- ☞ <https://www.cybermalveillance.gouv.fr/>
	- ☞ [https://www.cybermalveillance.gouv.fr/medias/2023/08/230424\\_GuideFamilles.pdf](https://www.cybermalveillance.gouv.fr/medias/2023/08/230424_GuideFamilles.pdf)
	- ☞ [https://support.microsoft.com/fr-fr/windows/protégez-vous-contre-les-escroqueries-au-s](https://support.microsoft.com/fr-fr/windows/prot%C3%A9gez-vous-contre-les-escroqueries-au-support-technique-2ebf91bd-f94c-2a8a-e541-f5c800d18435) [upport-technique](https://support.microsoft.com/fr-fr/windows/prot%C3%A9gez-vous-contre-les-escroqueries-au-support-technique-2ebf91bd-f94c-2a8a-e541-f5c800d18435)
	- ☞ Internet sans danger : Le guide du bon sens numérique de Virginie Sellier (Bayard Jeunesse)

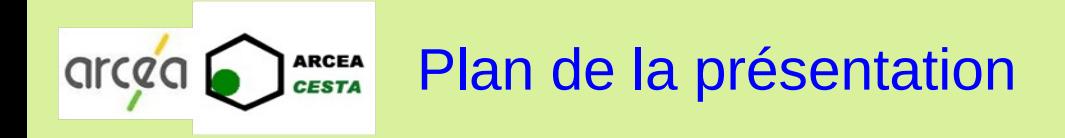

- Règles d'or de la prévention
- Sécurité de la messagerie
- Sécurité des données
- Sécurité de la navigation sur Internet
- Sécurité de l'utilisation des réseaux sociaux

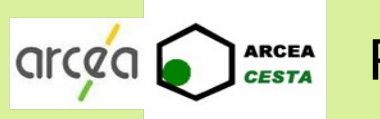

- Il faut mettre à jour régulièrement ses outils numériques
- Il faut protéger ses accès par des mots de passe complexes
- Il faut prendre soin de ses informations personnelles en ligne
- Il ne faut pas faire confiance aux réseaux non maîtrisés
- Il faut être « un peu » paranoïaque
- Confort d'utilisation et sécurité sont rarement compatibles
	- ☞ Enregistrement des identifiants/mots de passe dans le navigateur
	- ☞ Enregistrement des identifiants de carte bancaires sur des sites marchands
	- ☞ Conservation de l'historique et des cookies à la fermeture du navigateur
	- ☞ Case à cocher « Rester connecté »

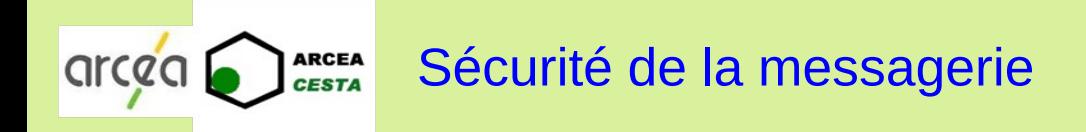

- Définitions et précautions générales
- Comment reconnaître un mail frauduleux
- Quelques exemples de mails frauduleux

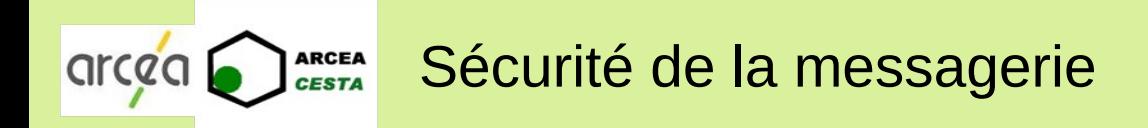

Menace : phishing ou hameçonnage

- Un individu se fait passer pour une banque, une administration, une entreprise de livraison... pour :
	- ☞ se faire communiquer des informations personnelles ou bancaires,
	- ☞ inciter à ouvrir une pièce jointe contenant un logiciel malveillant (virus, ransomware…),
	- ☞ cliquer sur un lien malveillant pour rediriger vers un site frauduleux.

- Précautions à prendre si on reconnaît un mail suspect (cf. diapo 6)
	- ☞ Ne jamais répondre
	- ☞ Ne jamais cliquer sur un lien
	- ☞ Ne jamais ouvrir une pièce jointe
	- ☞ Effacer le mail

#### Contenu du mail

**ARCEA** 

arcec

- ☞ L'orthographe et la syntaxe laissent « à désirer »
- ☞ Je n'ai pas de compte dans la banque ou l'organisme de crédit
- ☞ On me demande de mettre à jour mes données personnelles et/ou bancaires en cliquant sur un bouton ou un lien contenu dans le message
- ☞ On me demande de payer une somme modique en cliquant sur un bouton ou un lien contenu dans le message
- ☞ Un correspondant figurant dans mon carnet d'adresse me demande de répondre à son mail car on ne peut pas le joindre

### Adresse mail de l'expéditeur

- ☞ L'adresse de correspond pas à l'expéditeur supposé
- ☞ L'affichage du code source du message montre une différence entre l'adresse affichée dans le champ « De : » et l'adresse réelle

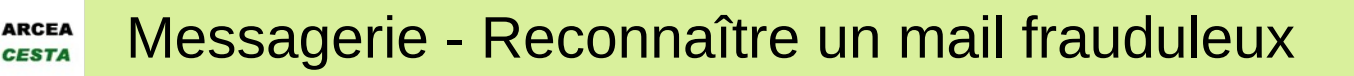

Adresse mail du destinataire

arcea

- ☞ Le message est adressé à « Undisclosed-recipients » ou à l'expéditeur
	- Mon adresse mail est en copie cachée (Cci) et fait partie d'une liste d'adresses
- Adresses internet associées aux liens et boutons
	- ☞ Quand je passe le pointeur de la souris sur un lien ou un bouton, l'adresse affichée est « bizarre » ou est exactement la même pour tous les liens et boutons
		- L'adresse pointe vers un site frauduleux ou un logiciel malveillant

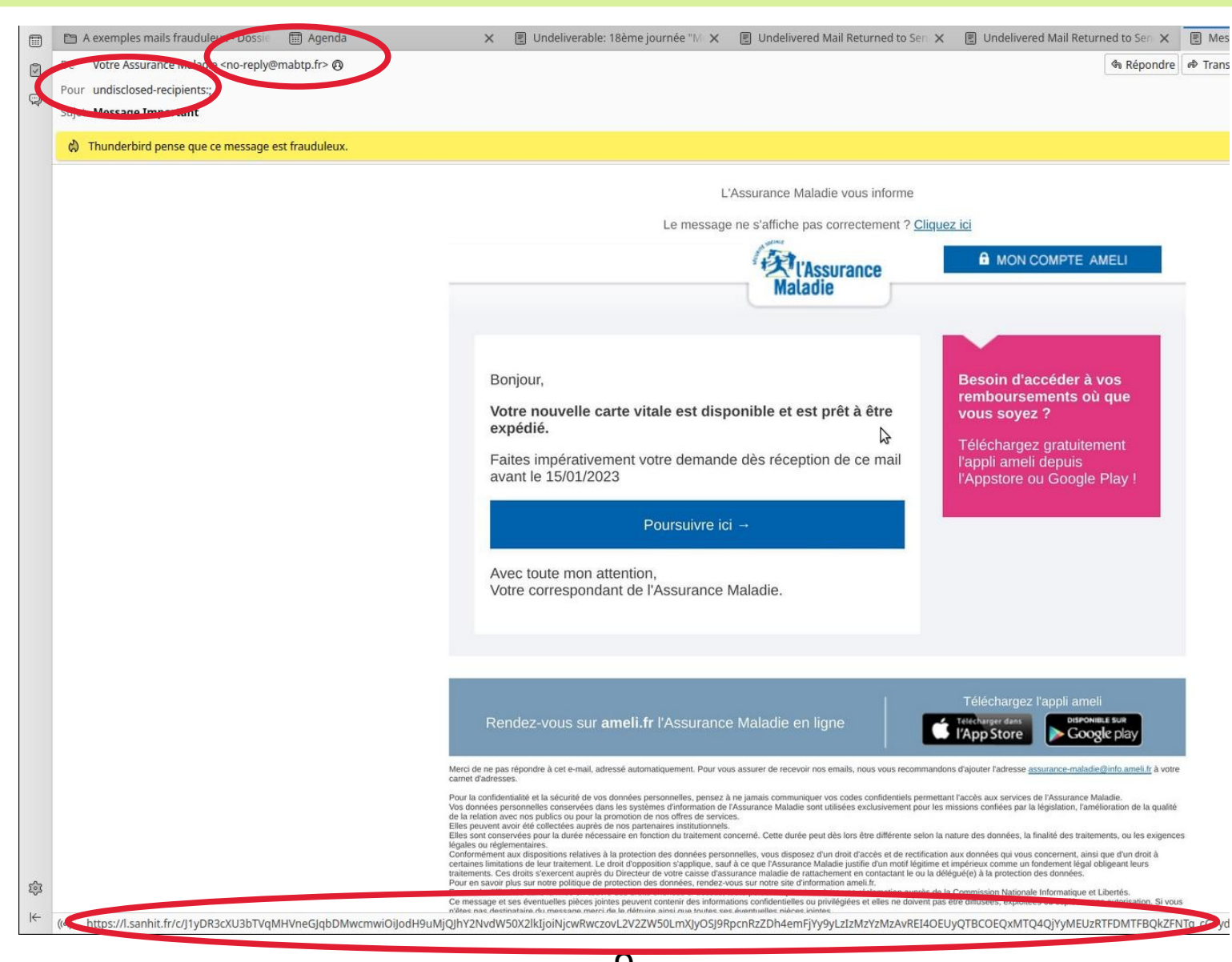

ARCEA

**CESTA** 

arcec

9

ARCEA<br>CESTA

arcea

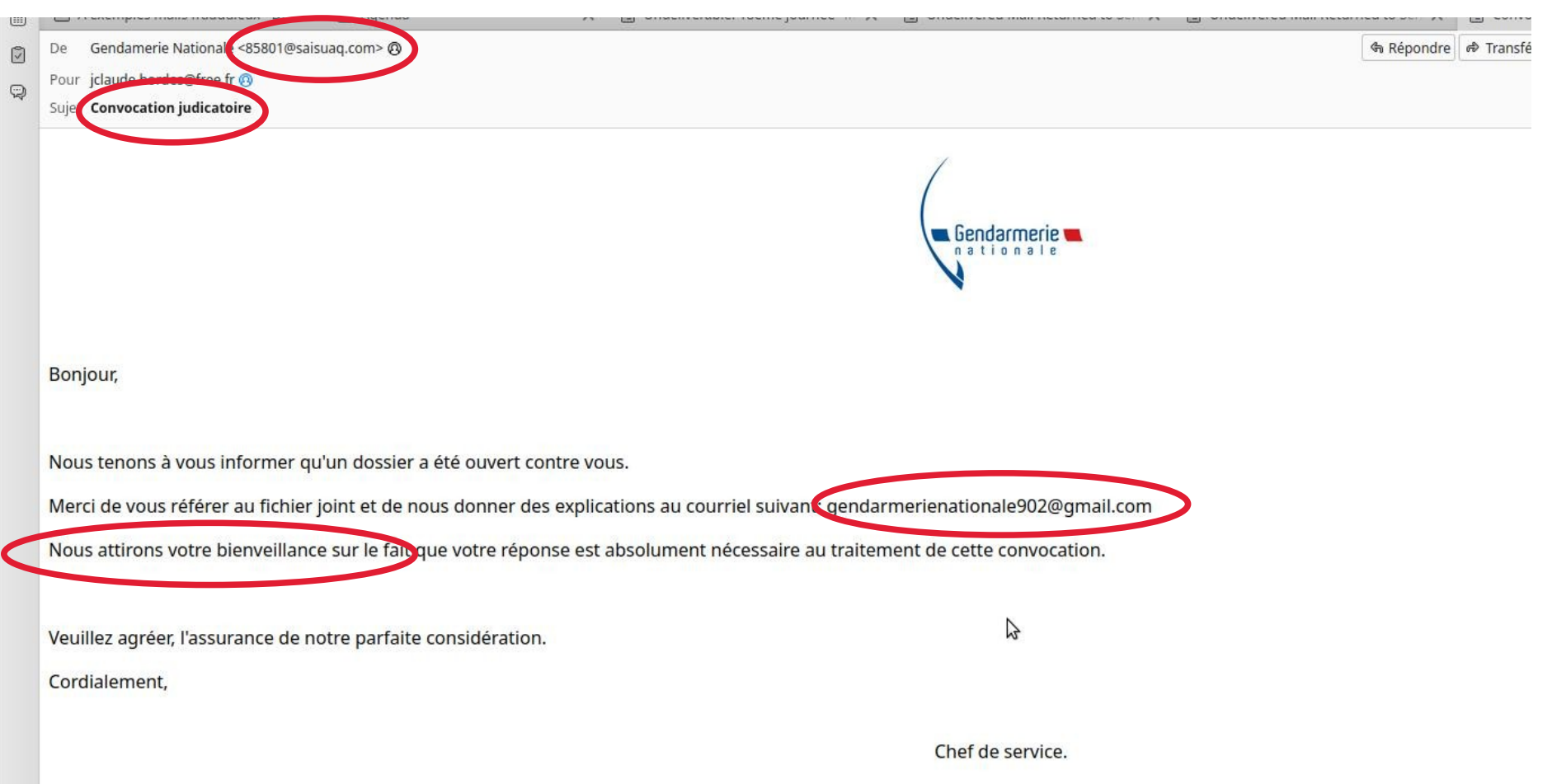

interpol, 2023 The publication covers the period from March 08 to December 31, 2022. All rights reserved. Reproduction in any form or by any means is authorized only with the prior consent of interpol.

ARCEA<br>*CESTA* 

arcec

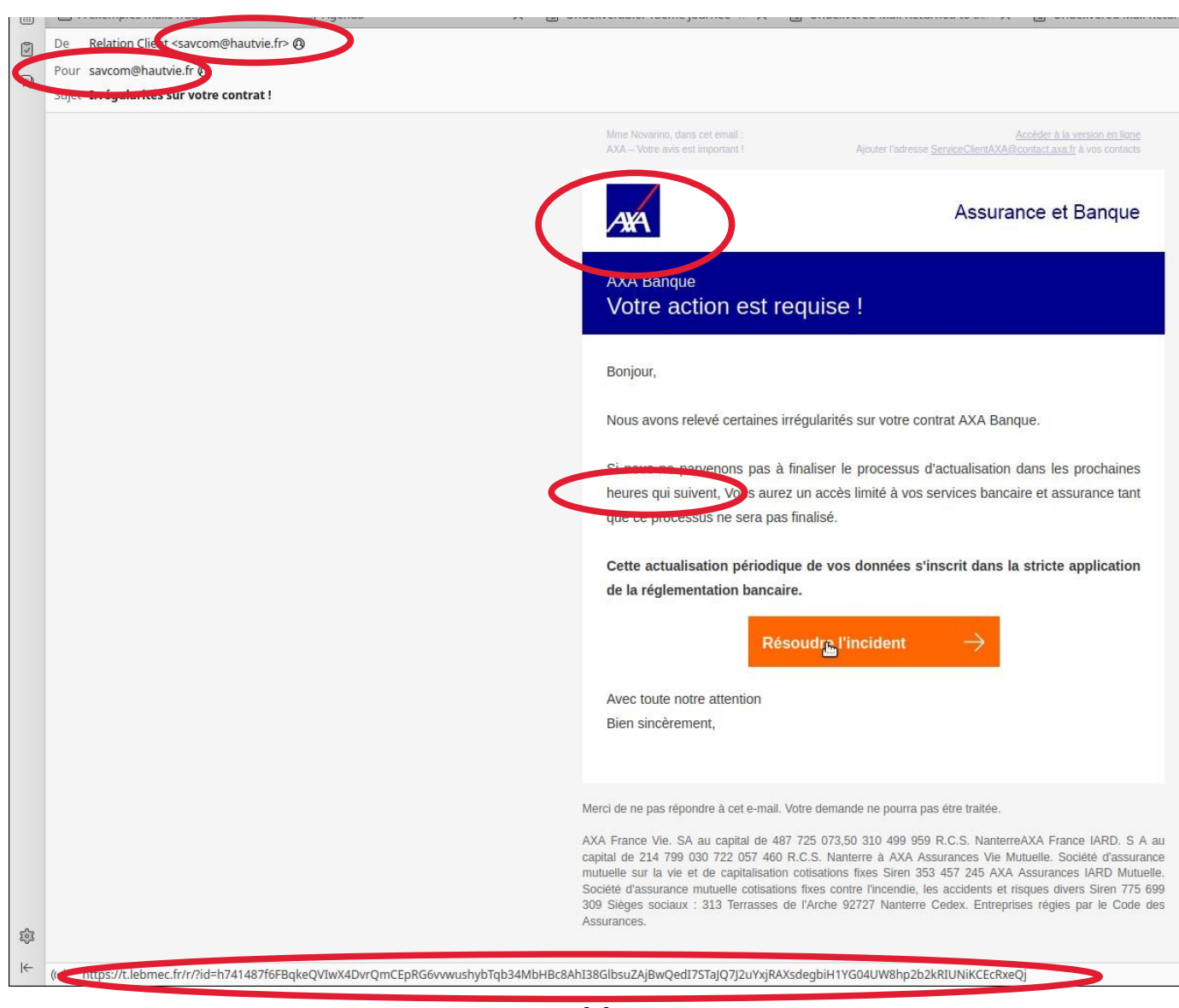

11

ARCEA<br>*CESTA* 

arcec

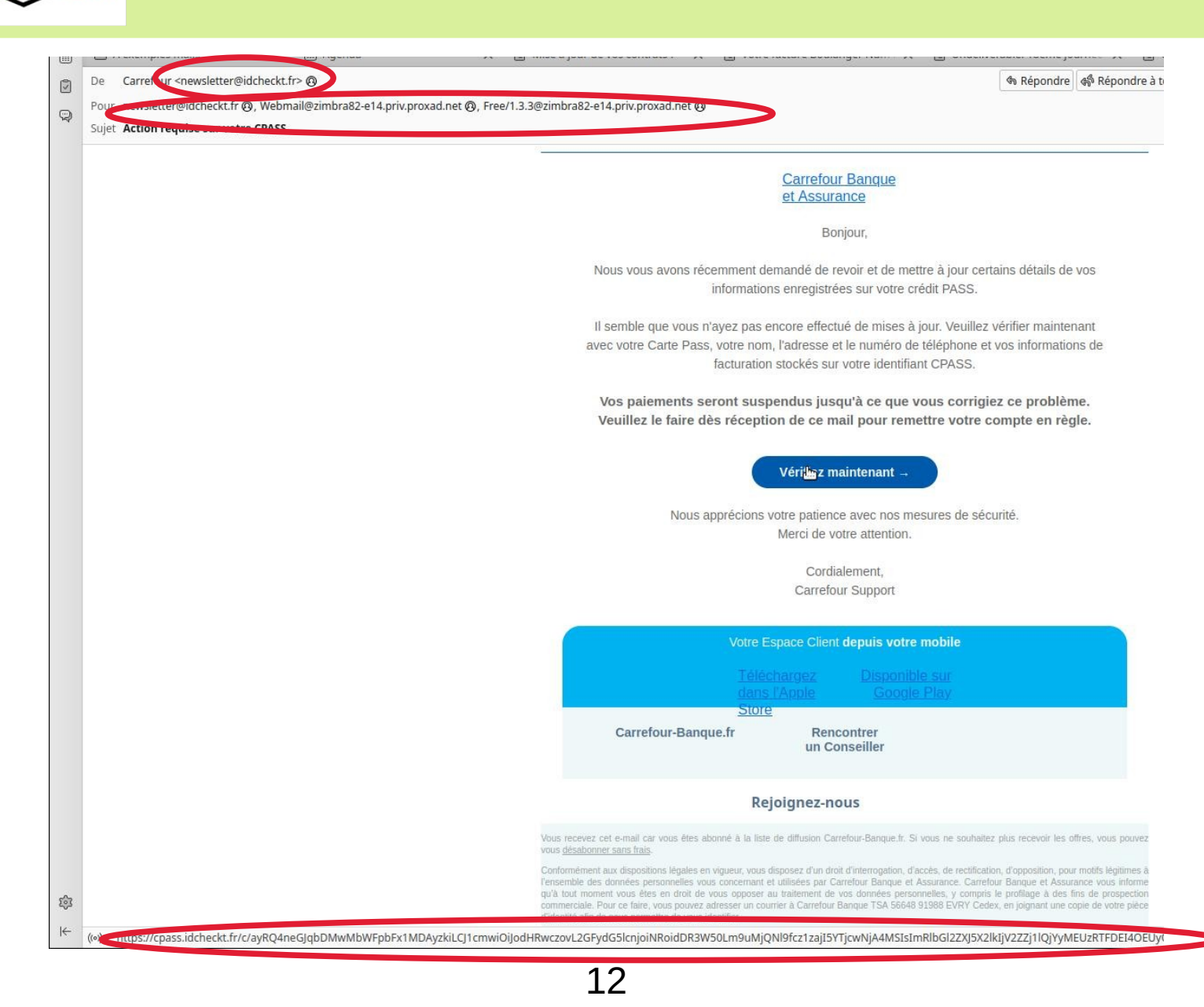

**ARCEA** 

**CESTA** 

arcec

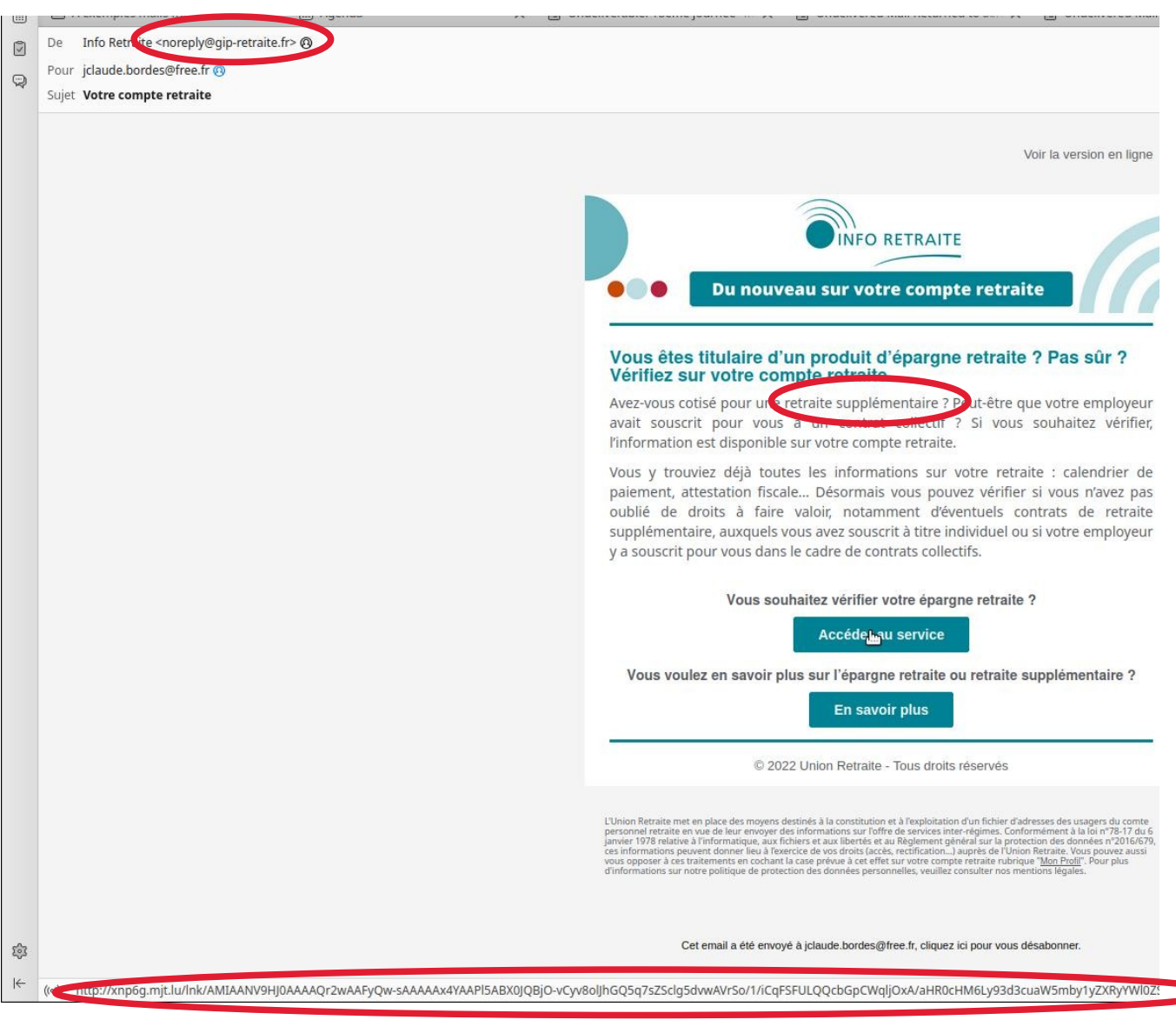

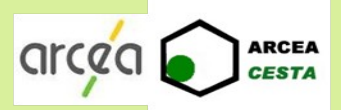

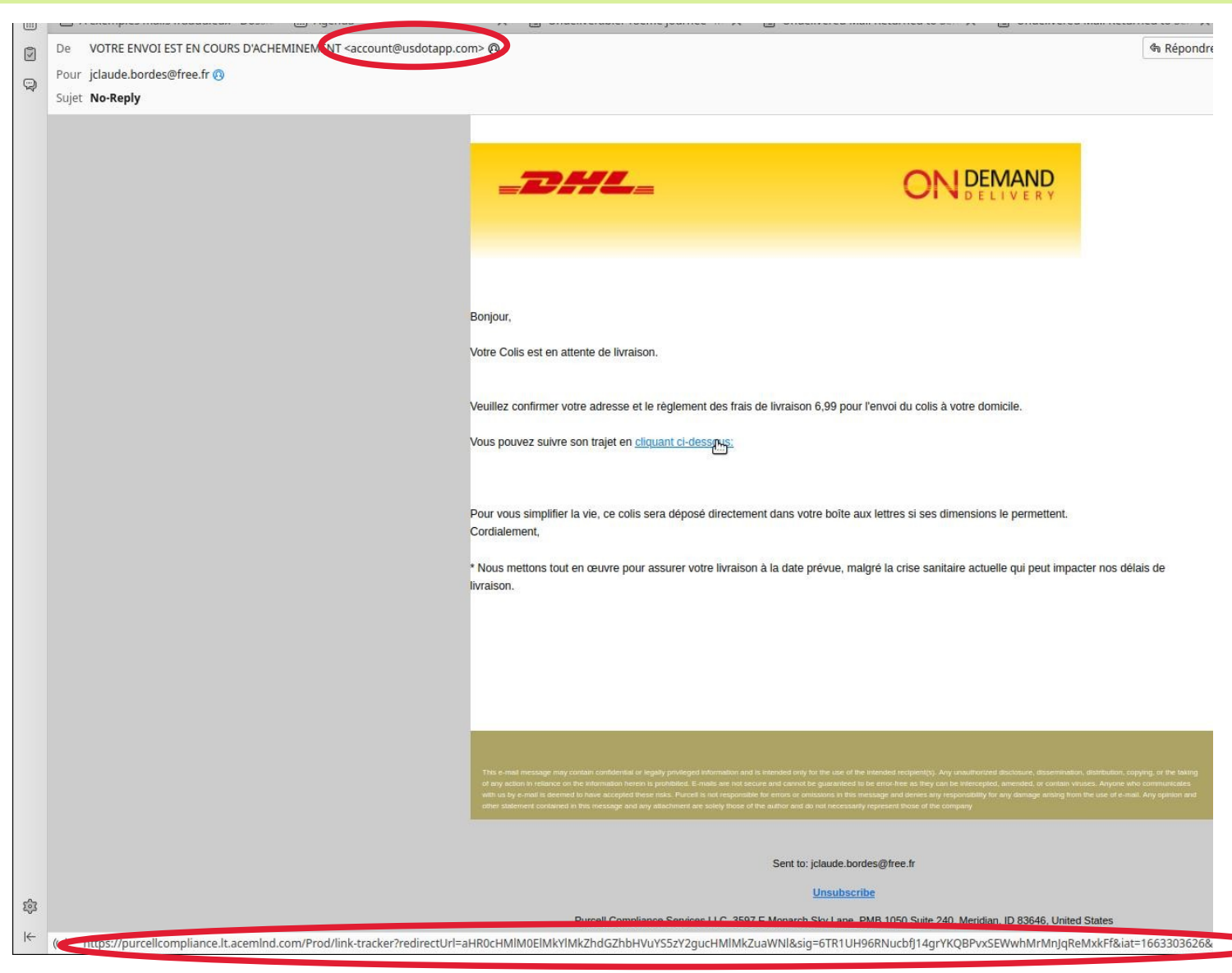

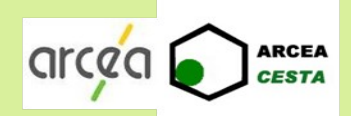

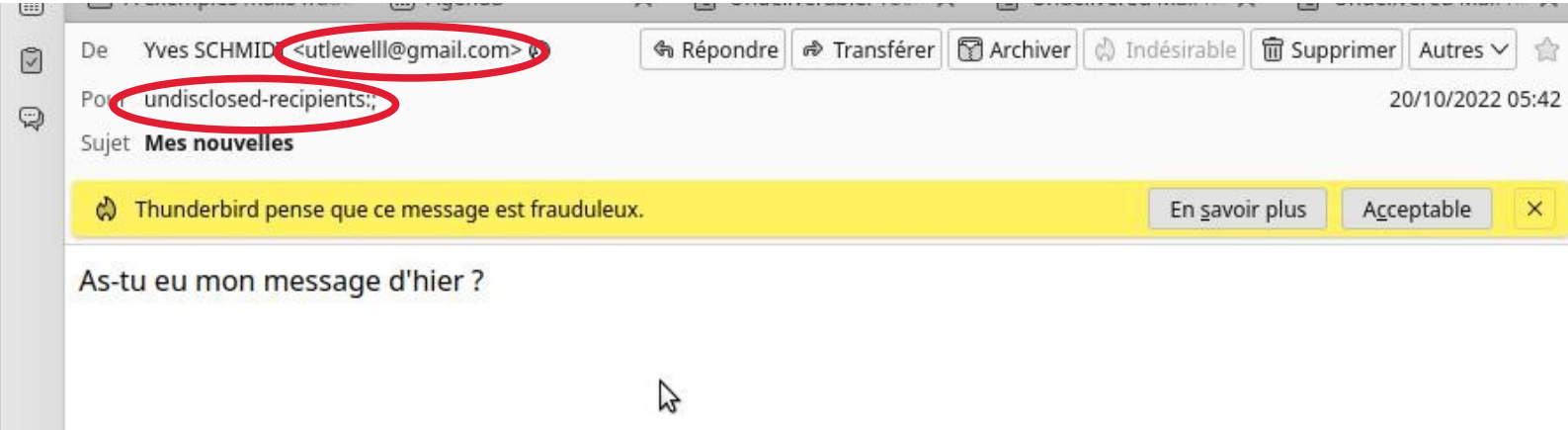

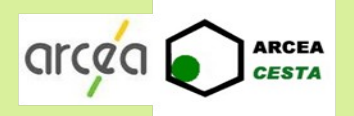

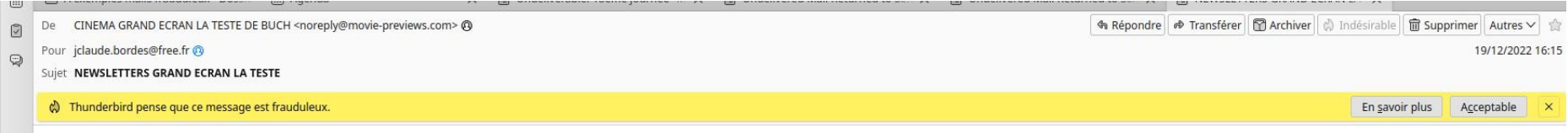

Visitez notre site | 'Voir la version en ligne'

Les cinémas Grand Figran La Teste-de-Buch Newsletter

Programmation de la semaine Séances du mercredi 21 décembre au mardi 27 décembre

#### Avatar : la voie de l'eau

Avec Sam Worthington, Zoe Saldana, Sigourney Weaver, Stephen Lang, Kate Winslet De James Cameron Durée 3h12

Se déroulant plus d'une décennie après les événements relatés dans le premier film, AVATAR : LA VOIE DE L'EAU raconte l'histoire des membres de la famille Sully (Jake, Neytiri et leurs enfants), les épreuves auxquelles ils sont confrontés, les chemins qu'ils doivent emprunter pour se protéger les uns les autres, les batailles qu'ils doivent mener pour rester en vie et les tragédies qu'ils endurent.  $2D$ 

mer. 21 déc.: 10:00 13:30 17:20 20:50 jeu. 22 déc.: 13:30 17:20 20:50 ven. 23 déc.: 13:30 17:20 20:50 sam. 24 déc.: 10:00 13:30 17:20 20:50 dim. 25 déc.: 13:30 17:20 20:50 lun. 26 déc.: 13:30 17:20 20:50 mar. 27 déc.: 13:30 17:20 20:50 3D mer. 21 déc.: 09:40 10:15 14:10 16:15 20:15 21:15 jeu. 22 déc.: 14:10 16:15 20:15 21:15 ven. 23 déc.: 14:10 16:15 20:15 21:15 sam. 24 déc.: 09:40 10:15 14:10 16:15 20:15 21:15 dim. 25 déc.: 14:10 16:15 20:15 21:15 lun. 26 déc.: 14:10 16:15 20:15 21:15

ු

pr//qisk.mjt.lu/lnk/AVEAAAZE7lYAAcrMaTAAALTb9owAAAAUcAMAJVheAAorDgBjoIAProT6eiJdTt2Obxj9lbst-QAITlc/1/Mlu9L9e3GT4aR3npftYOeA/aHR0cHM6Ly93d3cuZ3JhbmRlY3Jhbi5mci9sYS10ZXN0ZS8

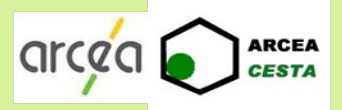

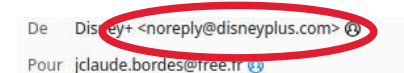

Sujet Veuillez mettre à jour vos informations - 02:27

### $\bigoplus_{i=1}^n$ sne $\varphi$

#### **PAIEMENT REFUSÉ**

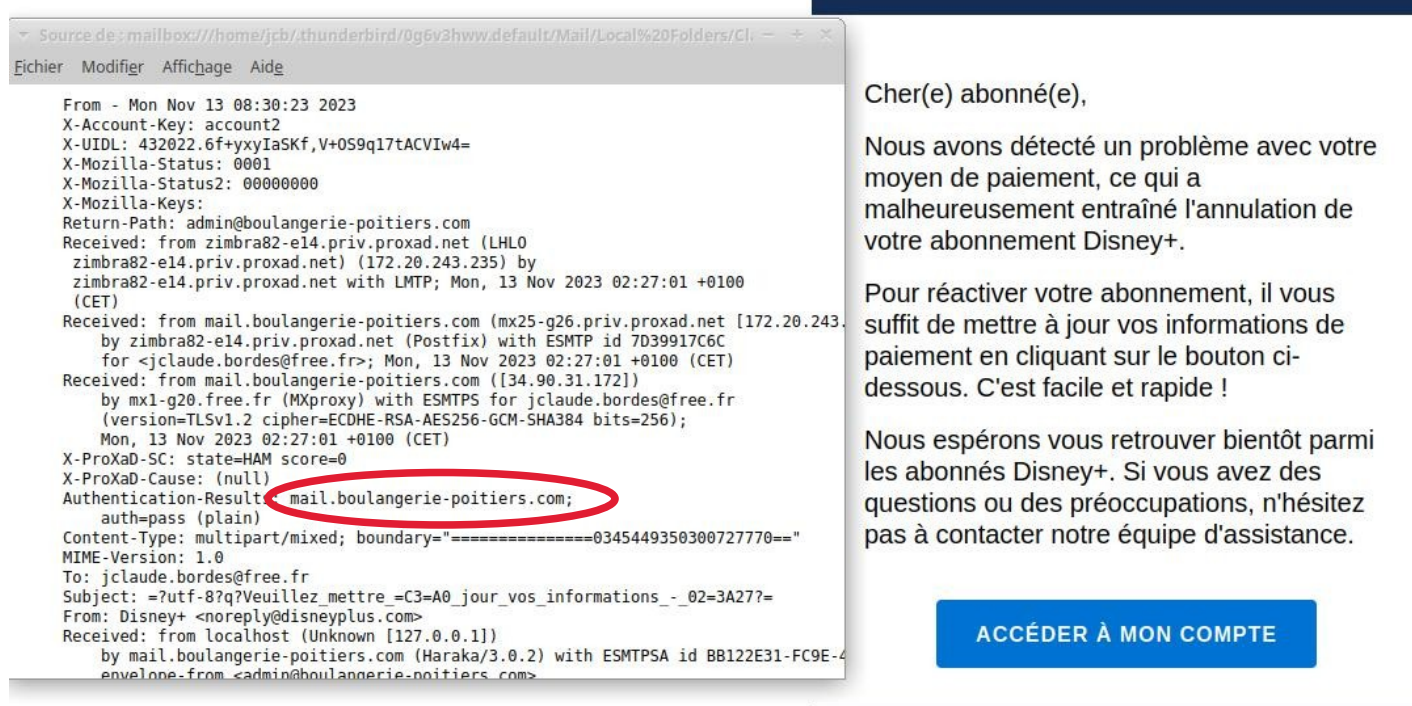

Merci de ne pas répondre à cette communication car nous ne pouvons malheureusement pas vous répondre individuellement. Cet e-mail de service contient des informations essentielles relatives à votre compte ou à un achat ou un abonnement à l'un de nos services. Nous respectons et œuvreons à protéger

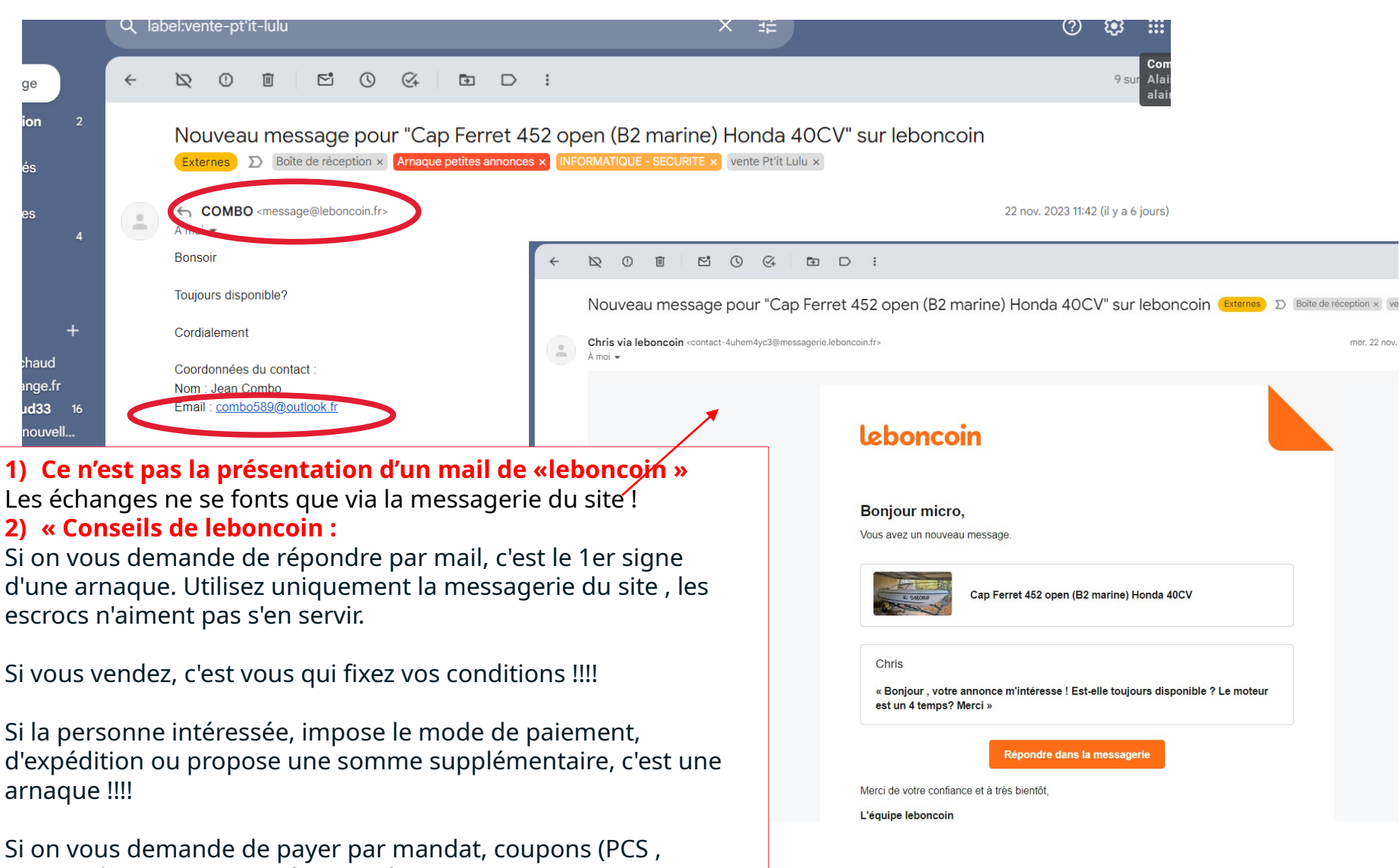

18 Ces moyens de paiements sont utilisés par les escrocs car ils sont transcash, toneo, neosurf...) mandat..... c'est une arnaque !!!! intraçables.

arcac

**ARCEA CESTA** 

arcac

**ARCEA CESTA** 

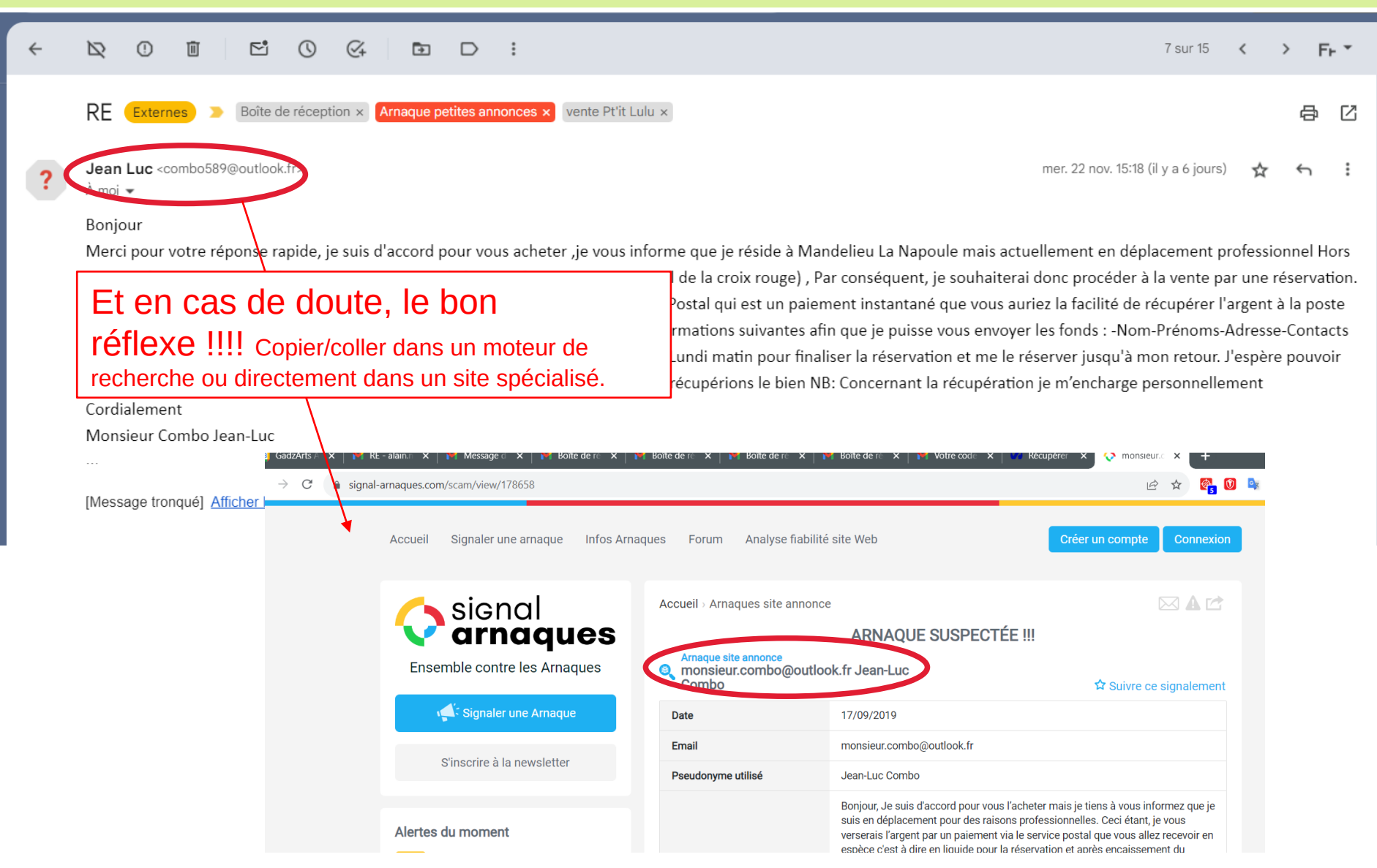

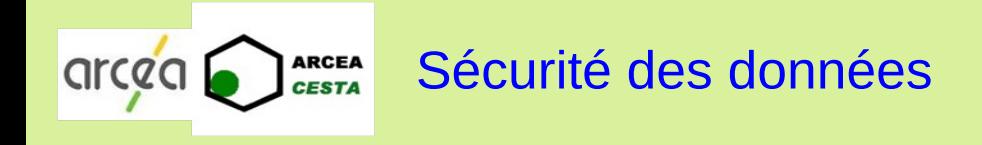

- Antivirus et outils de nettoyage
- Sauvegarde des données personnelles

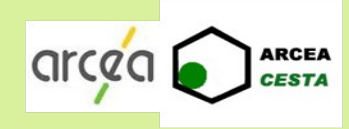

#### Sécurité des données

- Antivirus et outils de nettoyage
	- ☞ Il est recommandé d'installer un antivirus payant (Bitdefender, Norton…)(1) ou gratuit (Avast…) et de réaliser périodiquement un scan de ses disques durs
	- ☞ Il est recommandé d'installer un outil de nettoyage (fichiers, registres, applications) : CCLEANER, Wise Disk Cleaner et Wise Registry Cleaner par exemple
	- ☞ Il est impératif de réaliser les mises à jour système et des applications pour prendre en compte les corrections des bugs de sécurité
- Sauvegarde des données personnelles
	- ☞ Il est impératif de réaliser des sauvegardes de ses équipements (ordinateur, tablette, téléphone) sur :
		- Un support externe : disque dur amovible mais **pas** clé USB
		- Un espace de stockage réseau (cloud) (2)
- 1) et de l'installer sur tous les ordi, tablettes, mobiles avec lesquels vos données sont partagées. En général, les antivirus payants proposent l'installation sur 4 à 5 supports. Les mises à jour des bases de données sont quotidiennes, parfois plus !!!
- 2) Souvent fourni avec les abonnements payants type Microsoft 365 ou autres

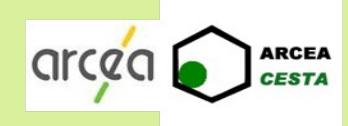

- Vos équipements électroniques (ordinateur, tablette, smartphone) peuvent tomber en panne
- Une attaque virale peut infecter vos équipements
- Vos données peuvent subir un chiffrement assorti d'une demande de rançon (ransomware ou rançongiciel)
	- → Nécessité de conserver un double de vos données ☞Sur un support externe ☞Dans le cloud

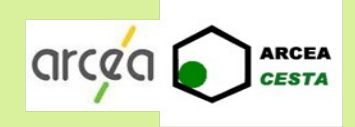

- Sauvegarde sur support externe
	- ☞ Utiliser un disque dur externe mais **pas** une clé USB
	- ☞ Copier périodiquement ou après enregistrement de documents importants le ou les répertoires contenant les données
	- ☞ Utiliser l'outil de sauvegarde de Windows 10 pour synchroniser ces répertoires avec le disque externe
- Sauvegarde dans le cloud
	- ☞ Activer la synchronisation de votre équipement avec le cloud utilisé : One drive de Windows, Google drive, iCloud d'Apple...

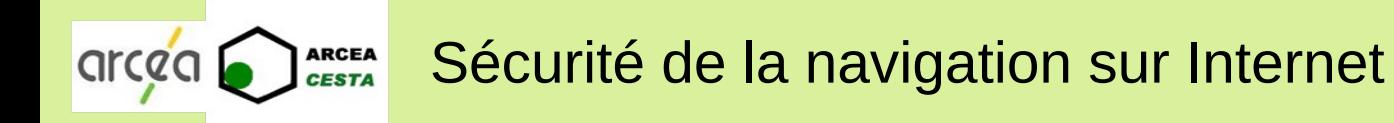

- Gestion des mots de passe
- Configuration du navigateur
- Quelques règles de navigation prudente sur Internet
- Piratage via microsoft sur le web et appel téléphonique
- Utilisation d'un VPN

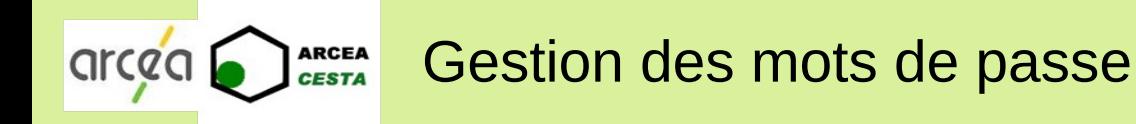

- Je définis un mot de passe différent pour chaque service
- Chaque mot de passe contient au moins 12 caractères contenant au moins 1 majuscule, 1 minuscule, 1 chiffre et 1 caractère spécial

,?. ;:!-

- Chaque mot de passe ne contient pas un mot du dictionnaire
- Comment définir et retenir autant de mots de passe ?
	- ☞ Utiliser un « coffre-fort » à mots de passe
	- ☞ Utiliser un générateur de mot de passe

#### KeePass, un gestionnaire de mots de passe sécurisé et gratuit

Ce petit logiciel libre et en français, certifié par l'ANSSI, permet de stocker en sécurité vos mots de passe pour les utiliser dans vos applications. KeePass dispose aussi d'une fonction permettant de générer des mots de passe complexes aléatoires.

[https://www.cybermalveillance.gouv.fr](https://www.cybermalveillance.gouv.fr/)

25

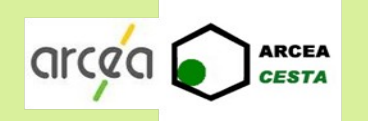

- Logiciel open source, certifié niveau 1 par l'ANSSI (Agence Nationale pour la Sécurité des Systèmes d'Information) , gratuit et multi-plateformes (Windows, Linux, Android, IOs).
- Base de données stockée dans un répertoire de l'utilisateur (disque dur, clé USB, cloud…)
- Base de données protégée et chiffrée par un mot de passe qui doit être très sécurisé : c'est le seul mot de passe à retenir !
- Le mot de passe ne peut pas être récupéré ni modifié si on l'a oublié.
- Fonctions de copie en 1 clic de l'identifiant, du mot de passe et de l'URL.
- $\bullet$ Intégration possible aux principaux navigateurs (firefox, edge, chrome...)

### Gestion des mots de passe - KeepassXC

**OICCO** 

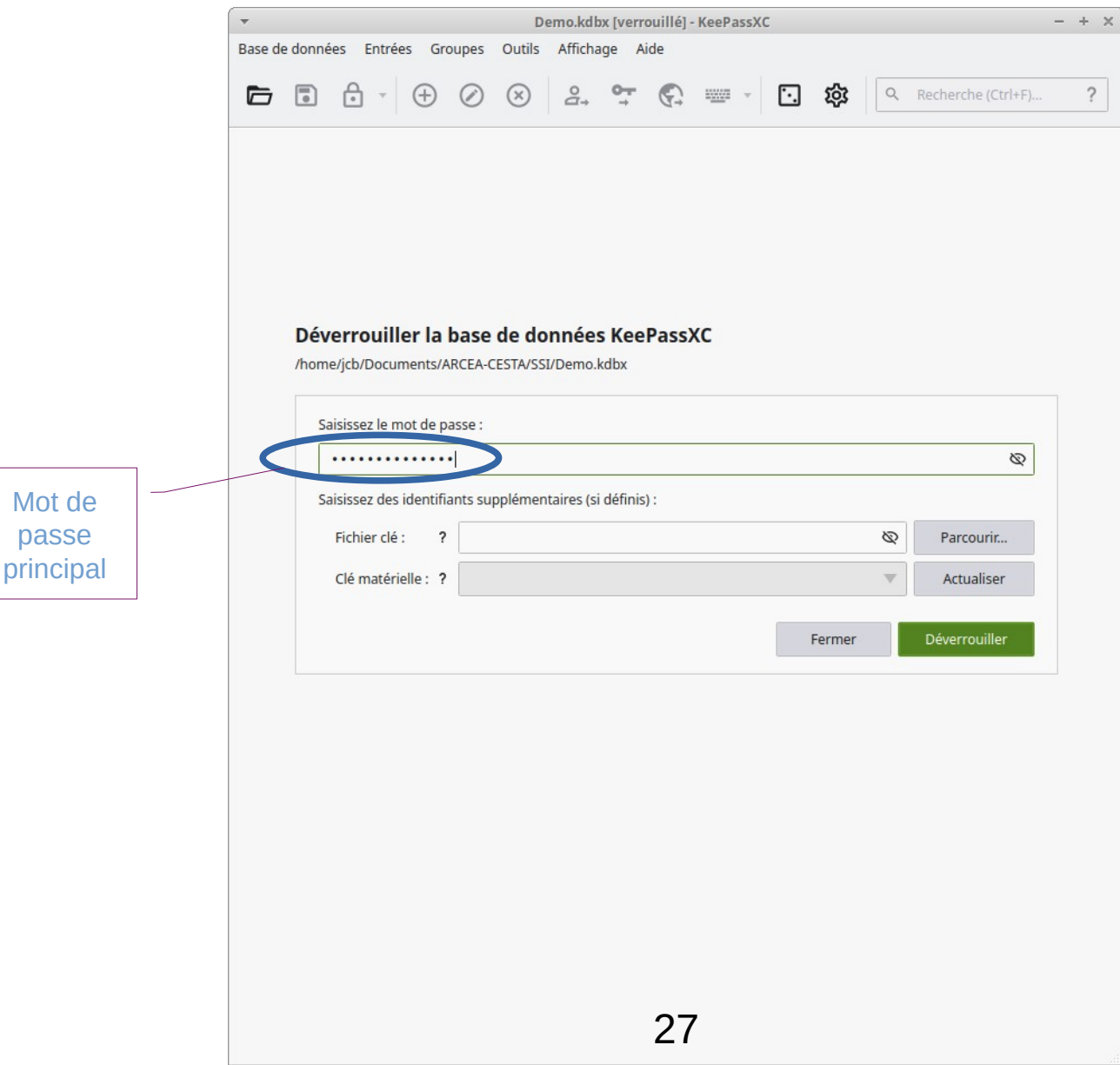

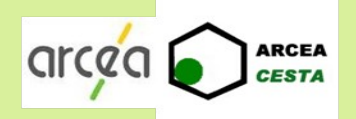

#### Gestion des mots de passe - KeepassXC

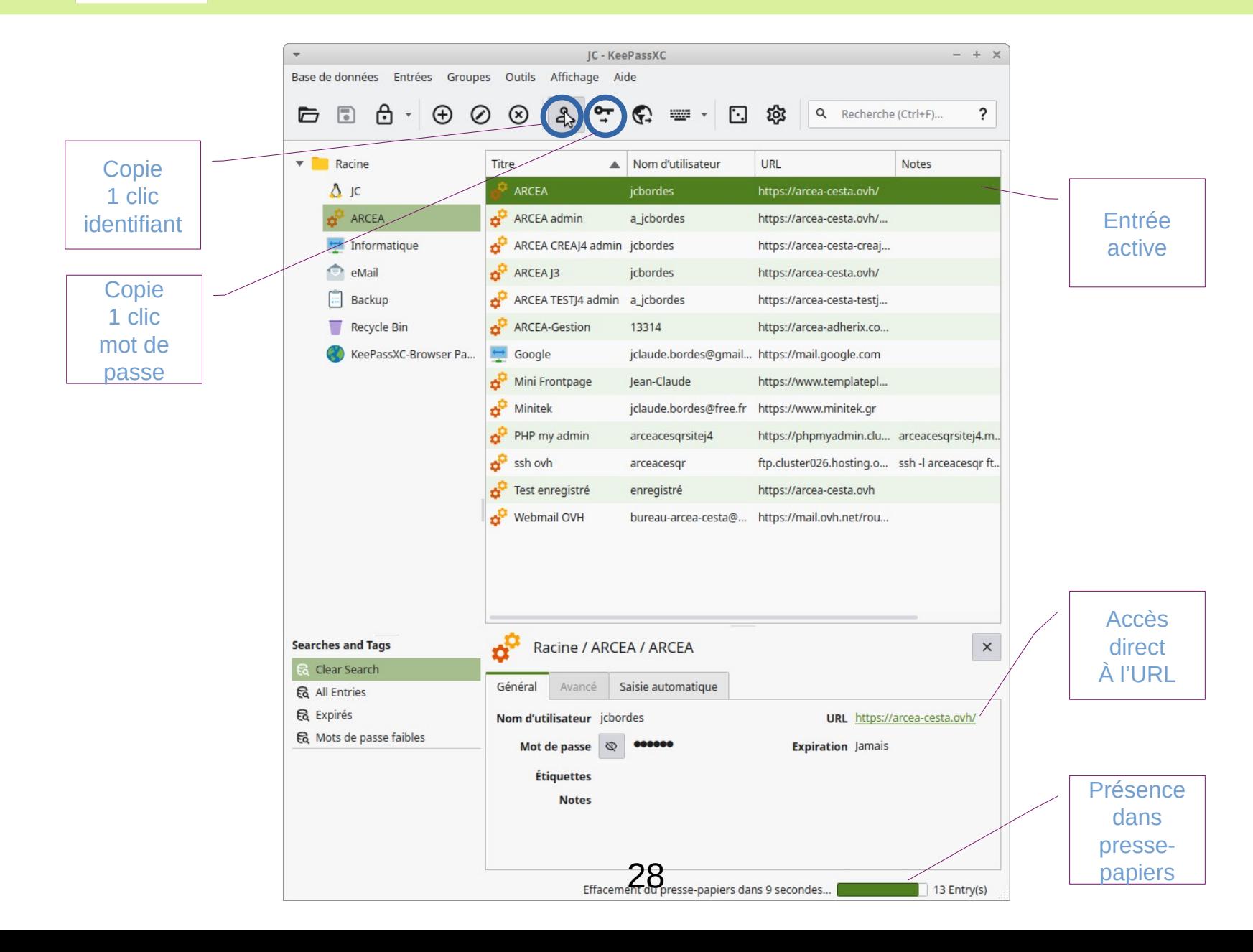

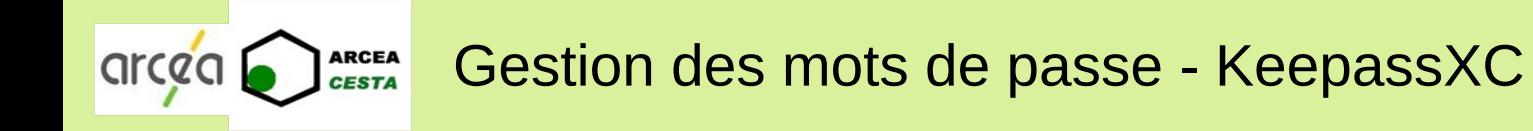

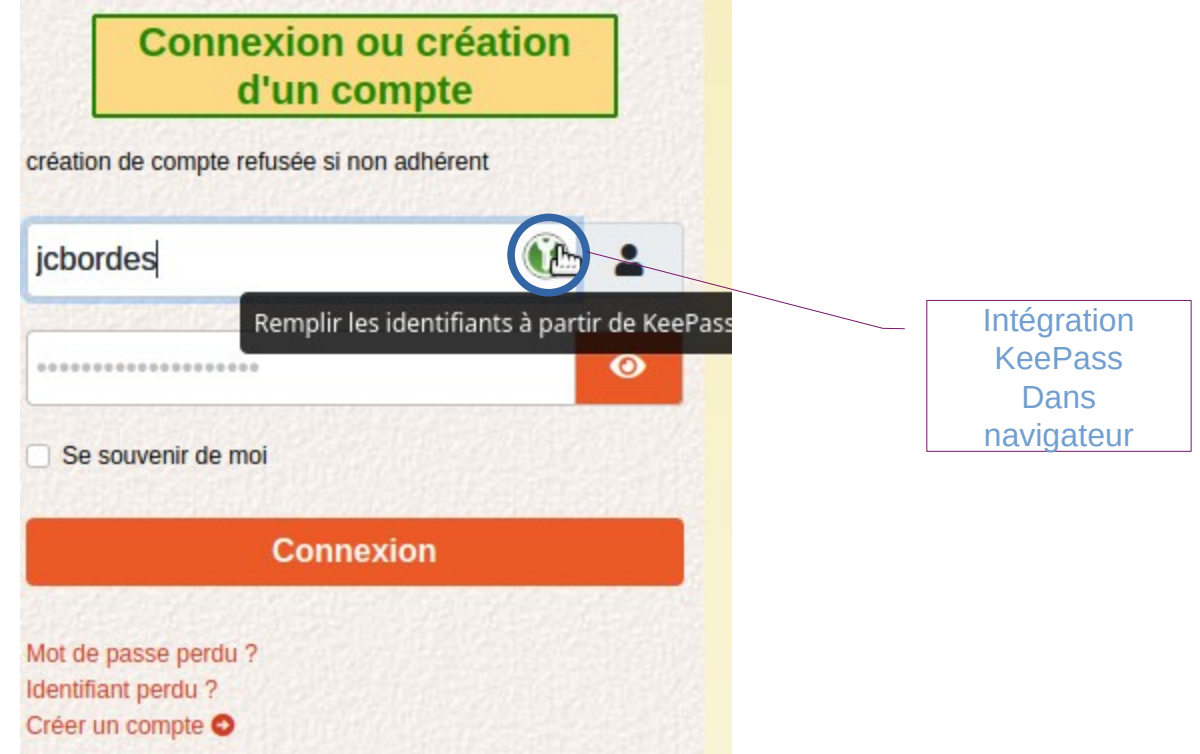

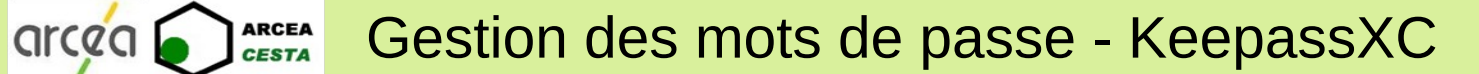

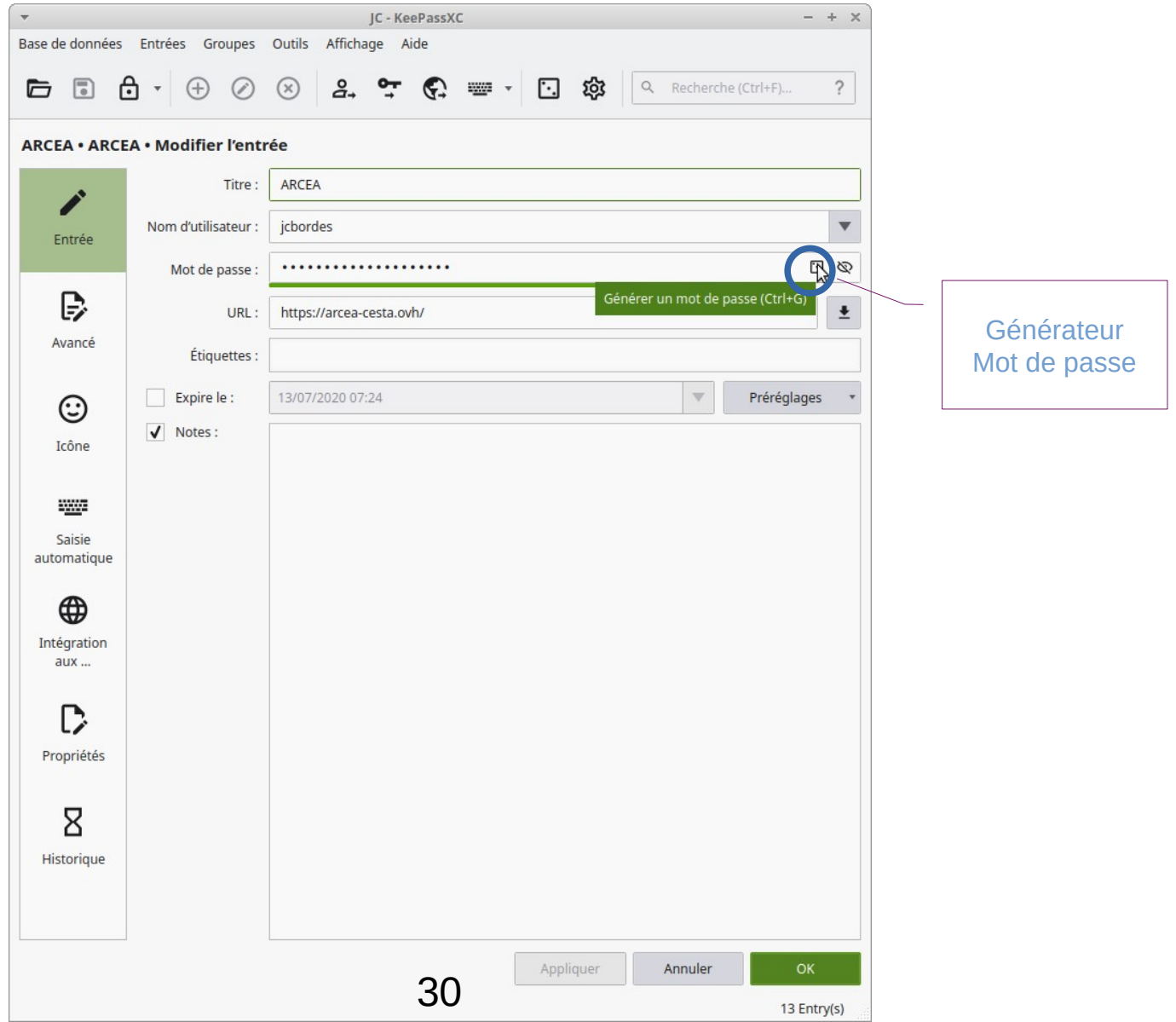

### Gestion des mots de passe - KeepassXC

**OICCO CARGER** 

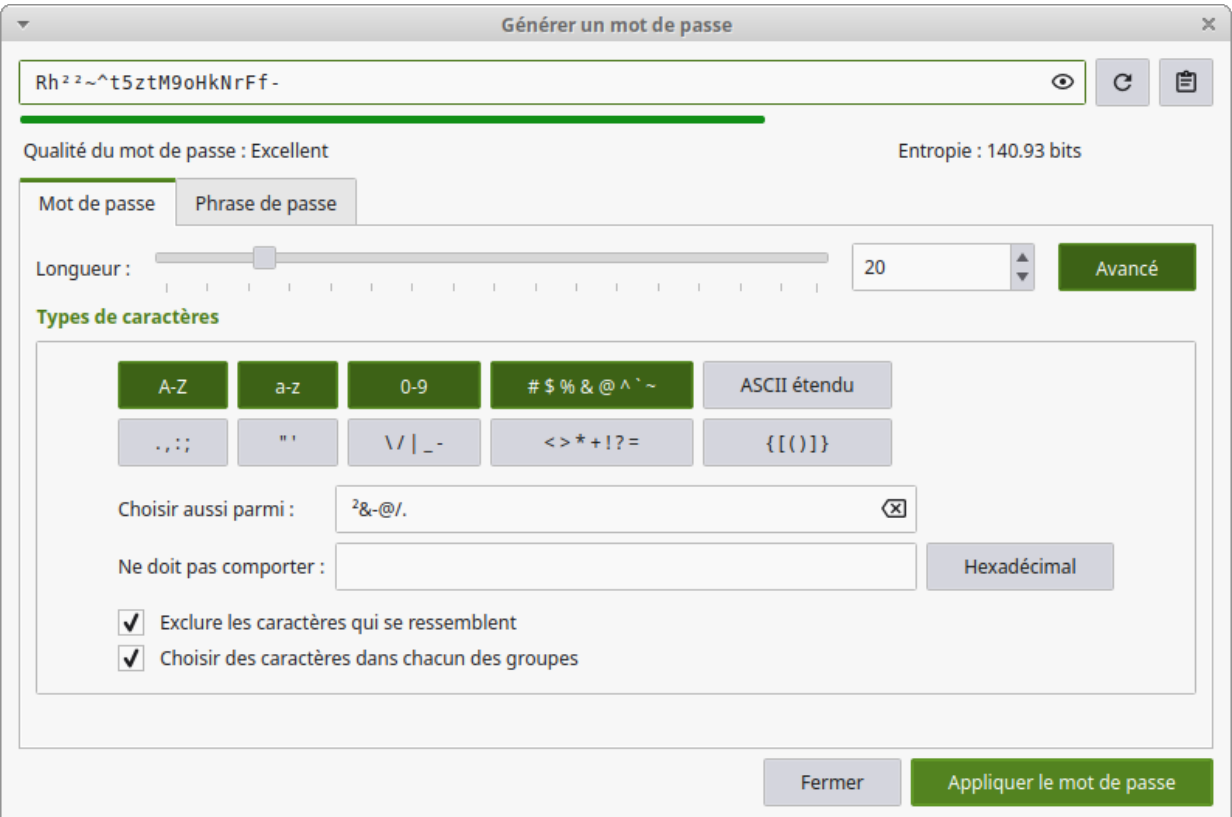

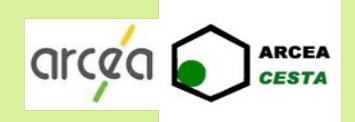

- Outil de recherche : pourquoi pas DuckDuckGo, Qwant ou Ecosia à la place de Google ?
- Vie privée et sécurité
	- ☞ Effacer les cookies et l'historique de navigation à la fermeture
	- ☞ Ne pas accepter d'enregistrer les identifiants et les mots de passe
	- ☞ Utiliser le mode de navigation privée s'il est disponible
	- ☞ Bloquer les fenêtres pop-up

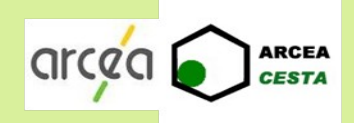

Vérifier que l'adresse du site consulté commence par https://

#### Achats sur internet

- ☞ Ne réaliser des achats que sur des sites marchands « connus » : grandes enseignes, réputation reconnue, achats déjà réalisés...
- ☞ Éviter les sites marchands situés dans des pays où la législation commerciale n'est pas connue ou semble douteuse
- ☞ Vérifier que l'adresse du site commence par https:// et qu'un cadenas figure dans la barre d'adresse
- ☞ Pour les paiements par carte bancaire, préférer les sites qui s'appuient sur les outils de confirmation d'achat sur smartphone (Visa ou Mastercard selon le cas)

#### **La méthode « d'accrochage » :**

arcea

**ARCEA CESTA** 

à l'ouverture de votre navigateur ou d'une page web, un popup apparait :

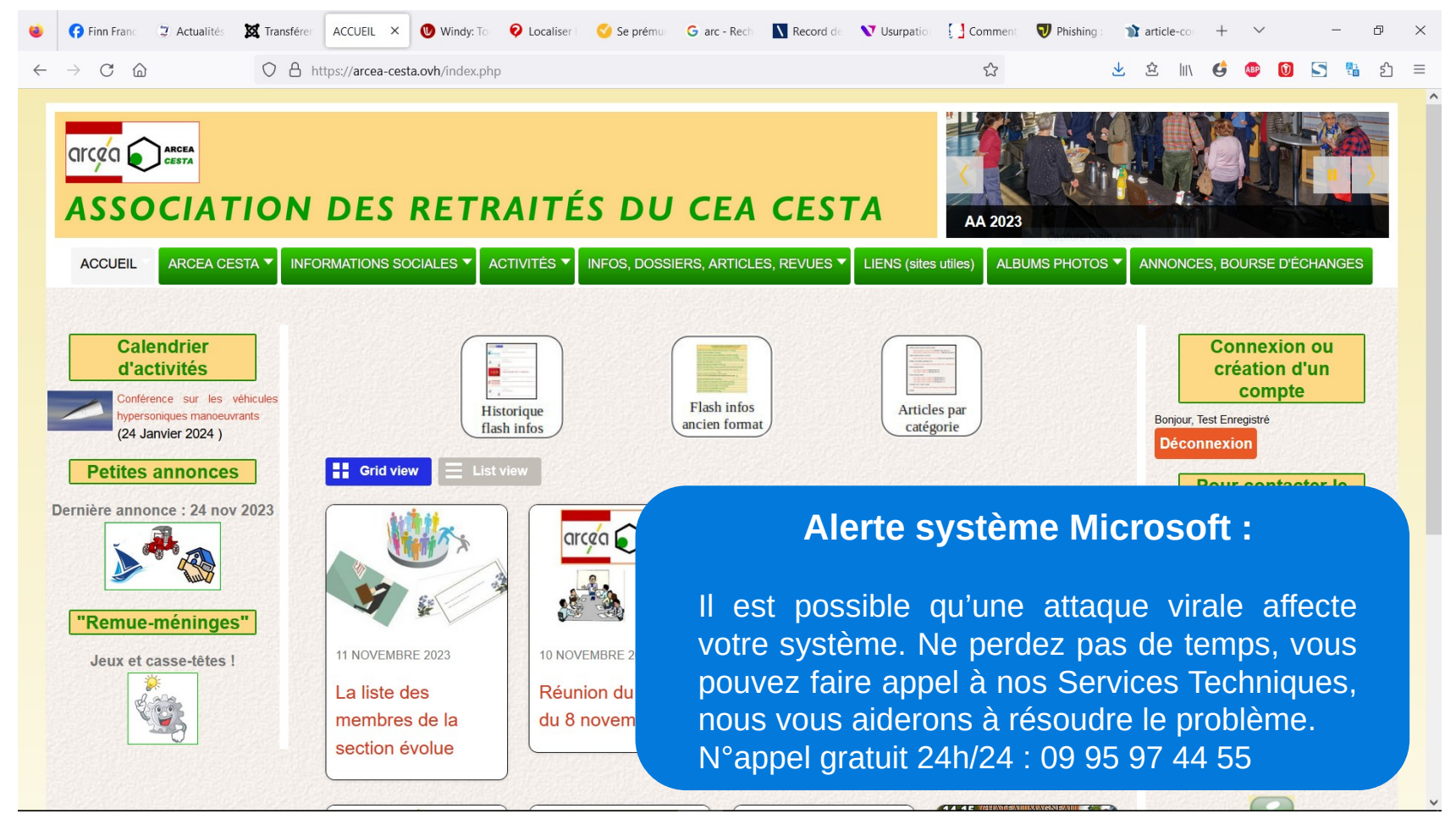

**La suite :** Vous êtes troublés, réticents … mais comme l'affaire se répète, vous cédez, prenez votre tél et …:

- une (ou un) opératrice se présente (Sté xxx « spécialiste agrée Microsoft »
- elle vous rassure et vous assure que vous n'êtes pas seul dans ce cas (!!!!)
- elle vous précise que « rapidité et efficacité » sont de mises en pareille situation
- elle propose de procéder de suite, à distance, à la résolution du pb :
	- prise de contrôle de votre PC

arcac

- analyse et nettoyage du système
- éventuellement mise en place de protections supplémentaires
- **prends vos coordonnées (adresse, email, tél, …)**
- vous précise (?) que la prestation est payante (virement bancaire)

#### **Évidemment, vous acceptez … et roule !**

#### **Le processus (toujours en liaison téléphonique):**

arcea

- elle vous guide pas à pas pour vous faire installer TeamViewer ou autre - la prise de contrôle de votre PC est faite … et à partir de là : vous ne maîtrisez plus rien … **et n'osez plus rien,** vous êtes quasiment « sous hypnose » ! - 1 heure parfois plus se passent, …vous voyez plein de choses se passer sur votre écran ! - … ça y est, c'est fini, la technicienne vous dit que tout est réglé ! (\* au bémol près…) - elle vous donne quelques conseils (!) et on passe au paiement, 350 euros !!! - … paiement sécurisé, et volontaire puisque en fait, c'est vous qui y procédez

depuis votre écran, et avec la double identification sur votre mobile en plus ! - ça y est, votre compte a été soulagé de 350 euros … et vous recevez instantanément par mail une facture acquittée !!!!

**En fait, à par le mode d'accroche pour le moins litigieux, tout a été fait avec votre consentement. Quant à la société émettrice de la facture, elle existe bel et bien et c'est effectivement une société avec un département « maintenance informatique » !!!!! … à méditer ! Histoire vraie, vécue par André et Claudine Sarps cette année.**

**Dans quel monde vivons-nous !!!!!**

Microsoft ne vous contactera jamais de manière proactive pour vous fournir un support technique non sollicité.

arcea

**ARCEA** 

Si vous recevez un appel téléphonique de Microsoft ou qu'une fenêtre contextuelle s'affiche sur votre PC avec un faux message d'avertissement et un numéro de téléphone à appeler afin de résoudre votre « problème », il est préférable de ne pas cliquer sur les liens et de ne fournir aucune information personnelle.

Ne jamais appeler le numéro fourni dans le message d'erreur. Les véritables messages d'erreur Microsoft n'incluent jamais un numéro de téléphone à appeler.

Si vous estimez que vous êtes la cible d'une escroquerie de support technique, vous pouvez aider Microsoft à arrêter les cybercriminels en la signalant.

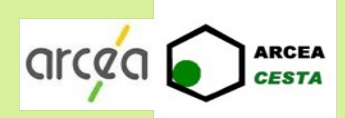

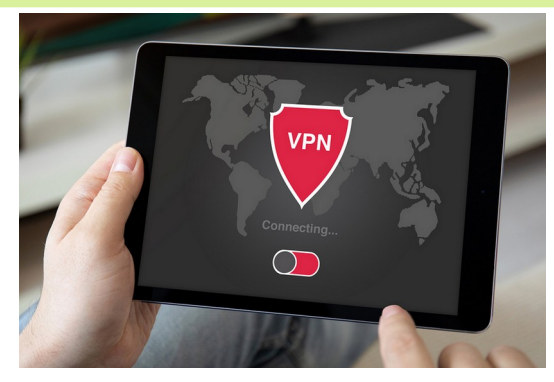

# Un VPN c'est quoi, à quoi ça sert et pourquoi l'utiliser ?

"Virtual Private Network" : "Réseau privé virtuel"

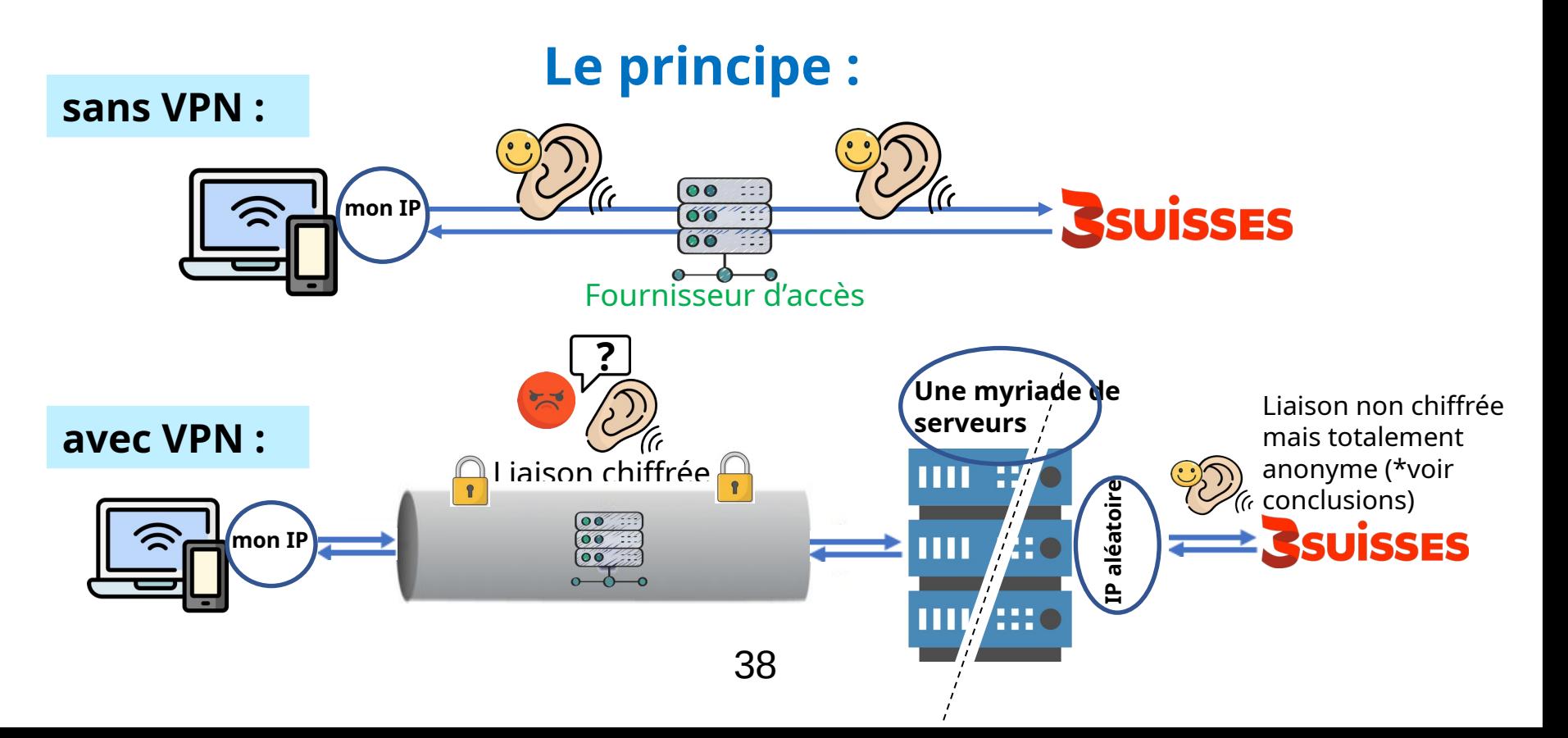

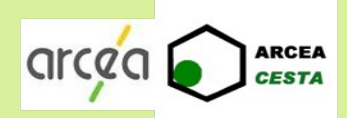

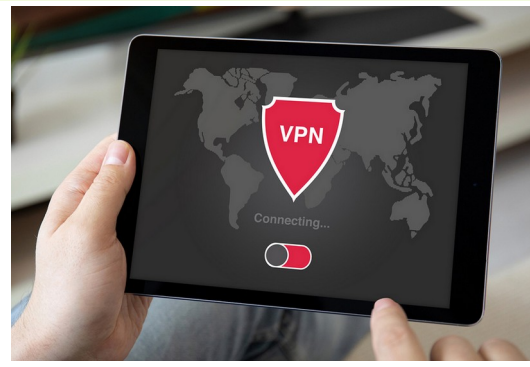

# **Un VPN c'est quoi, à quoi ça sert et pourquoi l'utiliser ?**

## **Le principe :**

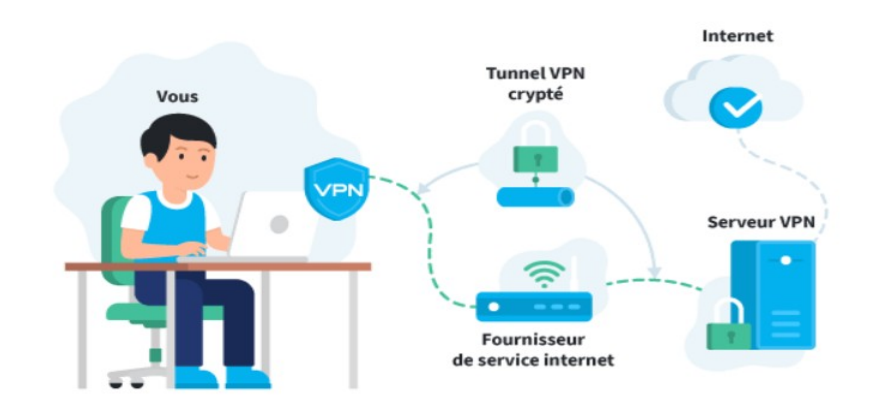

- o Cacher son IP
- o Cacher son trafic et/ou éviter une censure
- Changer de pays ou contourner une censure (Chine, Russie, ...)
- o Sécuriser une connexion internet ou Wifi (dans les lieux publics)
- o Dans un environnement professionnel

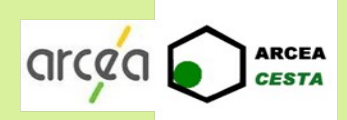

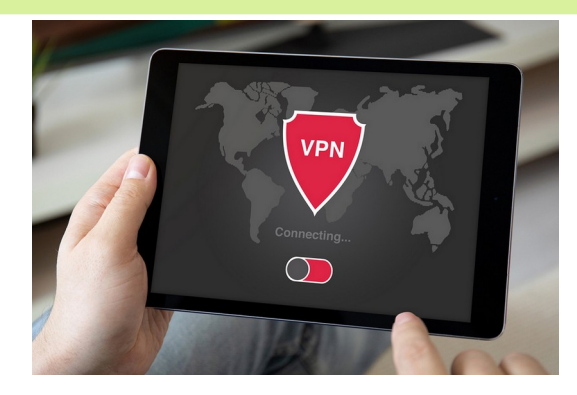

## **Mais attention ! Le VPN a ses limites !**

- o **Ce n'est pas un antivirus**
- o **Ce n'est pas un firewall**
- o Il peut présenter ses propres failles
	- o le VPN n'anonymise pas totalement pour le FAI
	- o le VPN n'est pas une cape d'invisibilité
	- o le VPN n'anonymise pas non plus la navigation à 100%
	- o le VPN peut être lui-même source de fuite de données

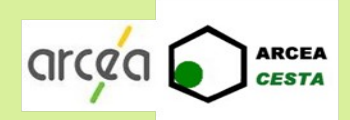

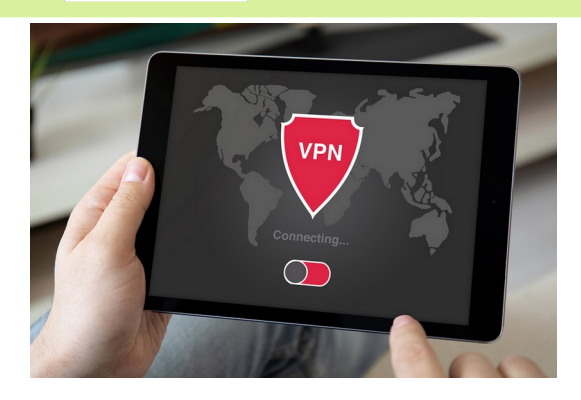

## **Conclusion :**

#### **Un VPN présente un intérêt indéniable, mais gardons à l'esprit que :**

- o il ne vous tient pas la main dans vos navigations parfois imprudentes sur le NET !
- o Il ne vous empêchera pas de fournir des infos personnelles parfois nécessaires mais souvent inutiles

#### **Comme pour se protéger contre la grippe et la covid :**

- o Soyez réfléchis et prudents dans vos navigations sur le WEB, un clic de souris peut-être lourd de conséquences !
- Installer un bon antivirus ... et comme pour les vaccins, veillez à ce qu'il soit mis à jour régulièrement

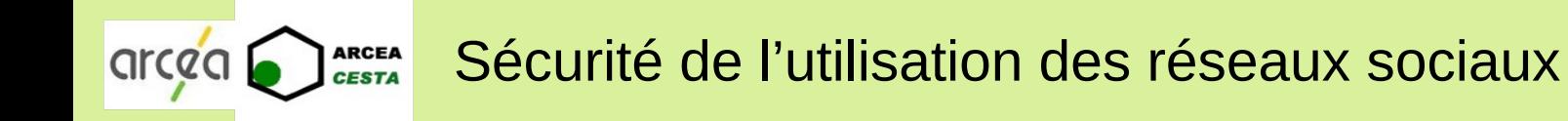

- Exposition des données personnelles
	- ☞ Il est impératif de limiter l'accès à ses données personnelles au strict nécessaire
	- ☞ Malgré cette limitation, toutes les données déposées sur un réseau social deviennent sa propriété et il peut les utiliser comme il l'entend : revente à des annonceurs...
	- ☞ Les données que vous effacez ne sont plus visibles mais rien ne garantit qu'elles sont effectivement effacées des serveurs du réseau social
	- ☞ La liste des données conservées peut être très « complète »

Des outils de protection globale (comme Bitdefender par exemple) proposent une analyse en temps réel des expositions de vos données personnelles. … vous sensibilise et vous propose de remédier à leur impact potentiel !

C'est édifiant et ça vous laisse pantois !

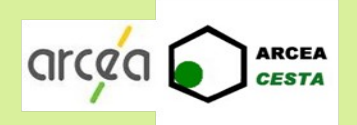

#### Sécurité de l'utilisation des réseaux sociaux

#### A titre d'exemple, voici les données recueillies et conservées par Facebook

Internet sans danger : Le guide Ø du bon sens numérique de **Virginie Sellier (Bayard** Jeunesse)

#### © Demandez au site de vous créer un dossier d'« Archive étendue »

des données collectées depuis le jour de votre inscription. Cliquez sur la petite étoile en haut à droite de votre page d'accueil, puis tout en bas « Télécharger une copie de vos données sur Facebook ». Deux possibilités :

« Créer mon archive », ou plus complet, « Télécharger une archive étendue ».

#### © Vous allez découvrir, dans votre dossier Facebook d' « Archive étendue »

Ю · vos données renseignées (date de naissance, ville, formation, citations, emploi, opinions politiques, etc. figurant dans « À propos de moi); · les photos et vidéos que vous avez publiées;

· vos publications;

· vos messages privés et vos conversations instantanées ; · le nom de vos amis et leurs adresses mails :

· la liste des groupes auxquels vous appartenez;

· vos liens de parenté avec les autres membres;

· l'historique du statut de votre compte (dates de réactivation, de désactivation ou de suppression);

· les sessions actives (connexions et déconnexions) stockées avec les infos relatives à la date, l'heure, l'appareil, l'adresse IP,

les cookies de la machine et le navigateur;

- l'identification des pubs sur lesquelles vous avez cliqué (à quelle date et à quelle heure), · votre adresse mail et toutes les autres adresses y ayant figuré depuis la création de votre compte;

· les sujets de publicité dont vous étiez la cible;

· la liste des sujets susceptibles de vous intéresser en fonction de vos mentions « J'aime ». de vos intérêts et de diverses autres données de votre journal ; · les applications auxquelles vous êtes abonné(e);

· la liste des personnes que vous avez supprimées de votre liste d'amis :

· les demandes d'amitié en attente :

- tout ce que vous avez un jour masqué dans votre fil d'actualité :

· vos réseaux (affiliations avec des écoles ou des lieux de travail);

· la liste de toutes

les notifications;

· la liste des pages que vous administrez;

· les numéros de téléphone mobile que vous avez ajoutés à votre compte;

· la liste des personnes que vous avez pokées ou qui vous ont poké. Cette liste est non exhaustive. Vous pouvez la consulter sur: https://www.facebook.com/ help/405183566203254

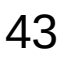

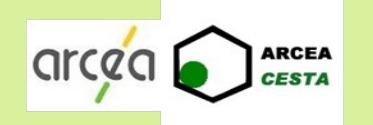

- Configuration des comptes
	- Dans son profil ne faire apparaître que les informations strictement nécessaires
	- ☞ Parcourir toutes les rubriques « Sécurité vie privée » pour paramétrer la visibilité que vous voulez accorder à vos données
	- ☞ Si nécessaire, protéger l'affichage de données dans votre espace personnel (mur facebook, par exemple)
	- ☞ Si besoin, interdire l'indexation de ses données personnelles par les moteurs de recherche (impossible pour un compte Google+)